# **[Asset Management in the Apps](https://cafm.fm/article/asset-management-in-the-apps/)**

Asset Management is now possible in the Trackplan Manager app and the Trackplan Resource app. You can manage your assets on the go with ease. You can Add, Edit Raise a Job against an Asset or add QR Code for that Asset via the Apps.

 $\pmb{\times}$ 

The in-app asset management feature allows you to view all assets,asset details, job history, and easily raise a new job against an asset. You can also create assets in the app, which is a great tool for asset gathering.

### $\equiv$  Asset List

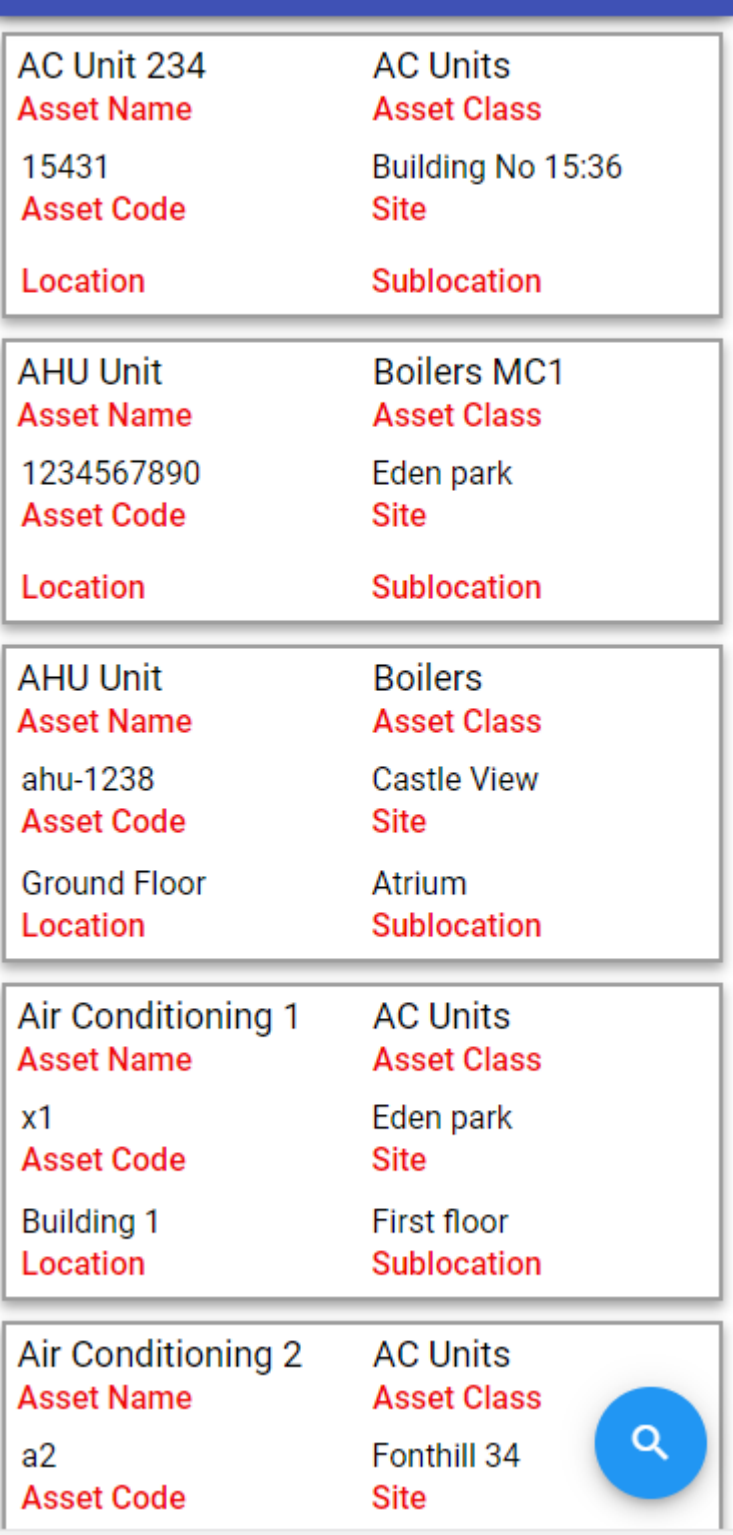

Click on any asset to be brought to the Asset Details page and click on the pencil icon to edit the asset.

 $\mathbb{G}\oplus$ 

## $\equiv$  AHU Unit

## $\oplus$   $\leftarrow$

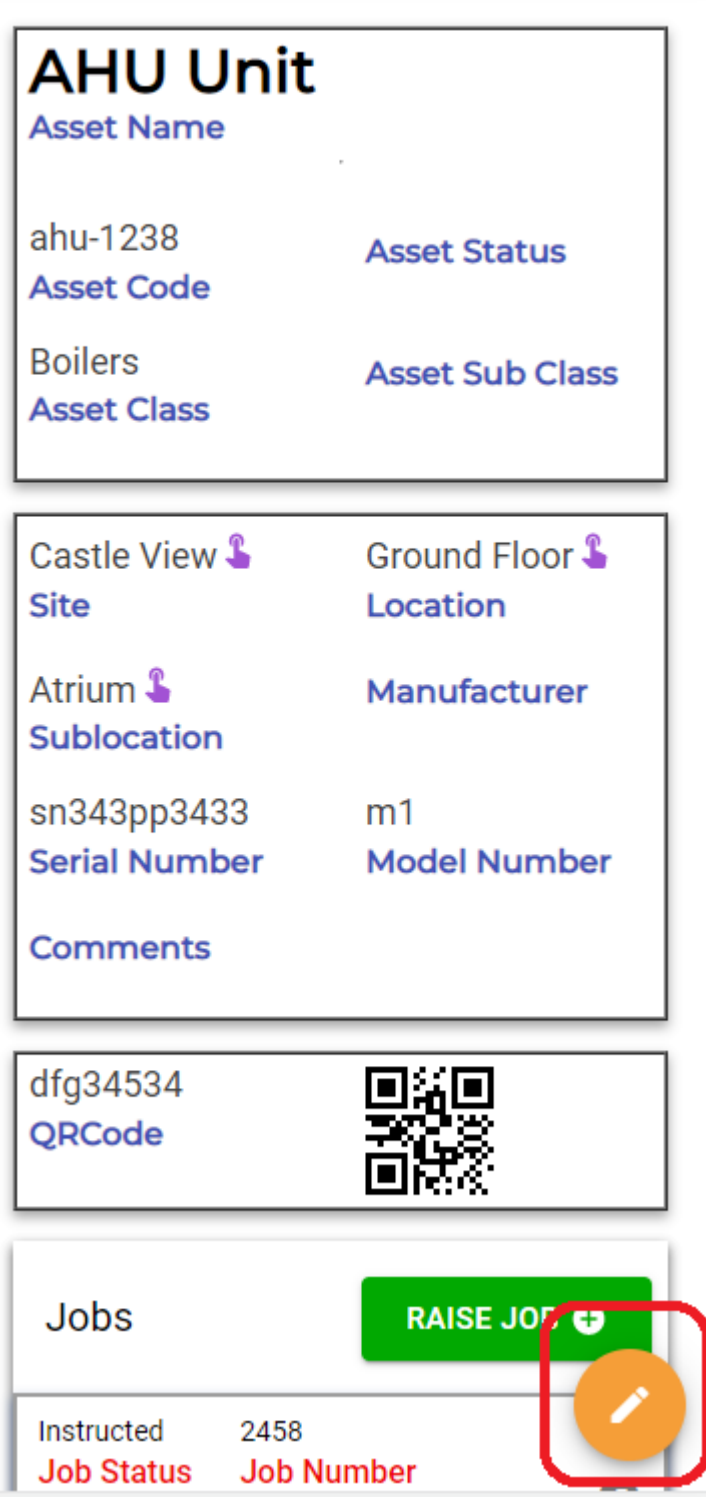

You can create a new asset from the Asset List by selecting the "+" button at the top of the page:

#### $\pmb{\times}$

This will open the Create New Asset page where you can fill out all relevant information for this new asset:

The ability to create new assets can be configured for each individual user and resource. This can be done in *Settings -> App Manager* and selecting either *Resource App* or *Manager App* depending on which app the person is set up for.

Once in the relevant app area, you can select any user / resource and from the *App* tab you will see these options:

 $\pmb{\times}$ 

The new Asset Management feature in the apps complement and integrate with the asset management module within the main Trackplan application. This will help make creating assets, and raising jobs on-the-go even easier.

 $\pmb{\times}$